# **TEHNICI CAD PENTRU MODULE ELECTRONICE LUCRAREA DE LABORATOR nr. 8**

Rutarea unei plăci de circuit imprimat în blocul OrCAD Layout – partea II

**I. Scopul lucrării:** Scopul lucrărilor de laborator nr. 7 şi 8 este de a prezenta modalităţile prin care se poate realizarea rutarea conexiunilor electrice de pe o plăcută de circuit imprimat în OrCAD Layout. In cadrul lucrării nr. 8 se vor discuta modalitățile de rutare interactivă și automată precum și modul în care poate fi printat cablajul sau alte fete utile.

### **II. Aspecte teoretice**

#### *1. Pregătirea proiectului pentru rutare*

Inainte de a începe o operație de rutare interactivă sau automată este obligatoriu să se parcurgă o serie de etape pentru a seta programul Layout conform necesităţilor circuitului imprimat care se proiectează.

Rutarea interactivă sau automată presupun două categorii de setări pregătitoare.

Prima categorie conține aceleași etape ca în rutarea manuală: definirea layerelor în mod corespunzător ca fiind active pentru rutare sau inactive, definirea găurilor de trecere, verificarea şi alocarea proprietăţilor net-urilor şi verificarea definirii corecte a spatierilor din cadrul plăcii.

A doua categorie este formată din următoarele etape:

- definirea ariei DRC;

- editarea parametrilor de baleiaj la rutare;

- editarea parametrilor de rutaj în cadrul layer-elor.

#### **Definirea ariei DRC**

Utilizând aria (sau conturul) DRC se poate defini regiunea in care se doreşte să înceapă procesul de rutare. Programul de rutare automată şi cele două procedee de rutare interactivă rulează numai în aria DRC. La rutarea manuală programul face un zoom, centrând aria DRC pe ecran.

Dacă chenarul DRC nu este vizibil se apasă butonul *Online DRC* din bara cu unelte şi apoi se apasă butonul *Refresh All*.

Din meniul "View" se alege opţiunea "Zoom DRC/Route Box" sau se apasă tasta "B". Cursorul îşi modifică forma într-un "**Z**". Se descrie un contur dreptunghiular cu dimensiunea dorită pentru aria DRC. La eliberarea butonului mouse-ului programul face un zoom, centrând aria DRC în ecranul de lucru.

Mutarea ariei DRC se face alegând opțiunea "Zoom DRC/Route Box". Se face un clic în aria de lucru, în vecinătatea zonei unde dorim să fie centrul ariei DRC. Aria DRC se centrează pe cursor și se "agață" de acesta, fiind posibilă deplasarea acesteia în zona dorită unde se plasează prin clic. Pentru mutarea ariei DRC fără a face zoom se alege optiunea "Zoom DRC/Route Box" și se mută cursorul în zona unde dorim să fie centrul ariei DRC. Se tastează "**\***". Conturul DRC se centrează la nivelul cursorului.

# **Editarea parametrilor de baleiaj la rutare**

Un proces de baleiere ("sweep") reprezintă deplasarea ferestrei active de rutare pe întreaga suprafaţă a plăcii în vederea realizării unui procent de rutare complet. Parametrii care trebuie setaţi în mod uzual sunt mărimea ferestrei DRC si directia de baleiere.

Se deschide mai întâi tabela *Route Sweep* (figura 8.1) care se lansează din meniul "Options", alegând "Route Strategies" şi apoi "Route Sweeps".

| <b>藤 Route Sweep</b>     |           |         |            | H <sub>E</sub> |
|--------------------------|-----------|---------|------------|----------------|
| Sweep                    | Route Box | Overlap |            |                |
| Name                     | ×<br>Y    | 96X 96Y | Dir        | 45s            |
| 0 Win/Comp/Manual        | 170, 120  | 26, 26  | <b>NXT</b> | млх            |
| 1 Preliminary Route      | 250, 200  | 26, 26  | UJL        | мах            |
| 2 Maze Route             | 250, 200  | 26, 26  | U.L        | MAX            |
| 3 Next 1                 | 250, 200  | 26, 26  | NXT        | млх            |
| 4 Next 2                 | 250, 200  | 26, 26  | NXT        | МАХ            |
| 5 Next 3                 | 250, 200  | 26, 26  | NXT        | млх            |
| <b>6 Special Options</b> | 250, 200  | 26, 26  | U.L        | мах            |

Fig. 8.1 Tabela "Route Sweep"

Setările pentru *Sweep 0* influentează procesul de rutare în mod interactiv sau în modul de rutare manuală. Programul de rutare automată utilizează setările definite pentru *Sweep 1* până la *Sweep 6*.

*Sweep 1* (rutare preliminară) realizează rutarea traseelor de tip "Memory" sau apropiate de acestea şi a traseelor care pot fi rutate direct, cu forme simple. Pentru plăcile SMT poate fi folosit ca să realizeze "degajarea" spaţiului prin rutarea unui scurt segment la o gaură de trecere (numit "stub").

*Sweep 2* (Maze Route – rutare tip labirint) face ca programul să ducă trasee încercând diverse căi. Se utilizează facilităţile de "shove" şi "retry". Se încearcă rutarea până aproape de 100% în fiecare fereastră de rutare după care se trece la fereastra următoare.

*Sweep 3, 4 şi 5* (Next1, Next 2 şi Next3) se utilizează după ce programul a efectuat o baleiere completă a plăcii şi de regulă după ce procentul de rutare este mai mare de 93%.

Prima fază de tip *Next* face o reluare ciclică a conexiunilor rămase, încercând finalizarea rapidă a plăcii, fără să încerce să finalizeze rute extrem de dificile, lăsându-le pentru paşii următori. La această fază de tip *Next* nu se urmărește o direcție principală și una secundară de deplasare a ferestrei ci se utilizează "Route Next Connection". Ca urmare, programul caută conexiunile nerutate centrând fereastra de rutare în jurul fiecărei conexiuni. Dacă după rularea primei treceri de tip *Next* mai există conexiuni nerutate se poate rula încă o trecere de tip *Next* utilizând una dintre celelalte două treceri rămase. Dacă după două treceri de tip *Next* procentul de rutare este mai mic de 95% se va trece la modificarea plasării sau la reducerea severă a lătimii traseelor, a spatierilor și a grilei de rutare.

O altă variantă de strategie care se poate utiliza este lansarea după *Maze 1* a unei treceri *Maze 2* cu o grilă mai mică, cu un factor mergând până la 1/3.

*Sweep 6* (opţiuni speciale) are ca scop să ruteze cât mai mult fără găuri de trecere, să reducă numărul de găuri de trecere şi să netezească sau să îndrepte colţurile ("smoothing"), optimizând astfel structura de interconectare generată anterior.

Pentru editarea opțiunilor fazelor de baleiere se utilizează fereastra de dialog *Sweep Edit* (figura 8.2) care se deschide prin dublu click pe rândul de interes.

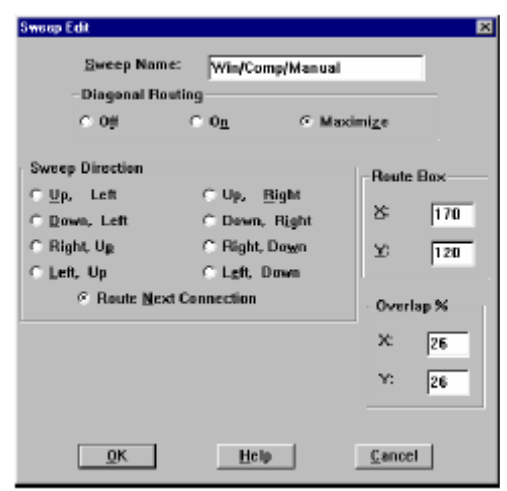

Fig. 8.2 Fereastra de dialog "Sweep Edit"

La realizarea procesului de baleiere, programul împarte placa în arii egale, pe linii şi pe coloane. Numărul de linii şi coloane rezultat depinde de mărimea ferestrei (conturului) de rutare - DRC Box. Din tabloul "Sweep Edit" se specifică modul de baleiere, pe linii sau pe coloane. Opţiunea *Route Next Connection* determină ca fereastra activă să sară la conexiunea următoare, fără a tine seama de o anumită ordine.

Se recomandă lansarea programului de rutare automată din zonele cele mai dense a plăcii identificate prin examinarea graficului de densitate. De asemenea, se recomandă utilizarea unei dimensiuni maxime a ferestrei DRC, atât cât permite memoria calculatorului. Se obţin rezultate mai bune dacă fereastra DRC acoperă întreaga placă, programul găsind cele mai bune traiectorii de rutare.

Procentul de suprapunere a ferestrelor (Overlap %) determină spaţiul utilizat de programul de rutare pentru a reface anumite rute atunci când se mută de la o fereastră la alta. Se recomandă utilizarea valorii implicite de 26%. Un procent de suprapunere prea mic poate duce la existenta multor rute partiale iar un procent prea mare duce la un timp de calcul mărit deoarece se încearcă rerutarea inutilă a unor rute.

A doua colecţie de parametri care controlează procesul de rutare o constituie cea legată de tabela *Route Passes* care se deschide din meniul "Options**"** alegând "Route Strategies" şi apoi "Route Pass" (figura 8.3). Din această tabelă se pot activa sau dezactiva procesele de baleiere "sweep" precum şi trecerile în cadrul fiecărui proces.

| <b>Reute Part</b>        |           |           |              |              |                         | MAR                         |
|--------------------------|-----------|-----------|--------------|--------------|-------------------------|-----------------------------|
|                          |           | Vie       | <b>Retry</b> | <b>Route</b> | <b>Route</b>            |                             |
| Name                     | Enable    | Cost      | Cost         | $I = It$     | Attempt                 | Options                     |
| <b>Win/Comp</b>          |           |           |              |              |                         |                             |
| Pass 1                   | Yes       |           | ū            | ۰            | $\overline{\mathbf{z}}$ | <b>Heuristics</b>           |
| Pass 2                   | Yes       | স         | 30           | स            | 20                      | Partial<br><b>Maze</b>      |
| Pass 3                   | No        | 40        | 60           | 80           | 20                      | Partiel<br>Maze             |
| 1 Preliminary Route      |           |           |              |              |                         |                             |
| Pass 1                   | No        | n         | a            | ۰            | $\overline{\mathbf{z}}$ | Maze Partial                |
| Pass 2                   | No        | Ù         | ũ            | ۰            | ٠                       | <b>Fanout Partial</b>       |
| Pass 3                   | Yes.      | n         | ٠            | ۰            | 2                       | <b>HourisSes</b>            |
| 2 Maze Route             |           |           |              |              |                         |                             |
| Pass 1                   | No        | Ð         | a            | ۰            | z                       | <b>Heuristics</b>           |
| Pass 2                   | Yes       | 78        | 30           | 88           | 20                      | Maze<br>Partiel             |
| Pass 3                   | No        | Œ         | 60           | स            | 20                      | Maze<br>Partial             |
| 3 Next 1                 |           |           |              |              |                         |                             |
| Pass 1                   | Yes:      | छ         | ख            | 100          | 河                       | Partial<br>Maze             |
| Pass 2                   | No        | 50        | 80           | 100          | 20                      | Partiel<br>Maze             |
| Pass 3                   | <b>Nn</b> | <b>RI</b> | 額            | 100          | 20                      | Partial<br><b>Maze</b>      |
| 4 Newt 2                 |           |           |              |              |                         |                             |
| Page 1                   | No        | 20        | 80           | 100          | 100                     | Partial<br>Maze             |
| Pass 2                   | Yes       | 50        | 80           | 100          | 100                     | Partial<br>Mazo             |
| Pass 3                   | No        | <b>BB</b> | 80           | 100          | 100                     | Pertial<br>Mazo             |
| 5 Next 3                 |           |           |              |              |                         |                             |
| Pass I                   | No        | 20        | 80           | 100          | 100                     | Partiel<br>Maze             |
| Pass 2                   | No        | 砳         | 80           | 100          | 100                     | Partial<br>Maze             |
| Pass <sub>3</sub>        | Yes       | 80        | 80           | 100          | 100                     | Partie<br>Maze              |
| <b>6 Special Options</b> |           |           |              |              |                         |                             |
| Pass 1                   | No        | 40        | 和            | 40           | $\overline{\mathbf{z}}$ | <b>Partial Fast</b><br>Maze |
| Pass ?                   | Nn        | Bl        | 和            | 制            | ž                       | <b>Via Reduce Partial</b>   |
| Pass <sub>3</sub>        | No        | <b>BD</b> | 80           | ۰            | a                       | <b>Auto DFM Partial</b>     |

Fig. 8.3 Tabela "Route passes"

Se observă că la fiecare proces de baleiere sunt prevăzute trei treceri ("pass"). Aceste treceri (reluări) sunt utilizate ca alternative şi sunt gândite pentru a fi utilizate câte una la un moment dat.

De obicei nu se obtine o îmbunătătire prin rularea mai multor treceri ale unui proces de baleiere a plăcii. Fereastra "Edit Route Pass" (figura 8.4) se deschide prin dublu click pe linia de interes a tabelei.

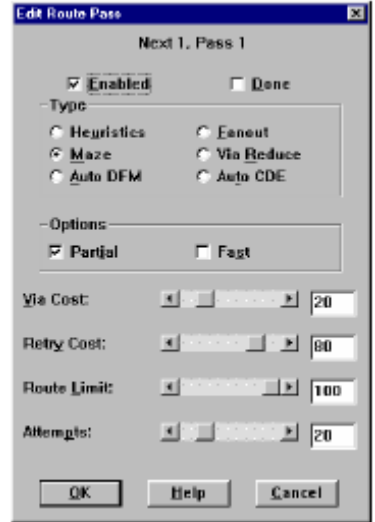

Fig. 8.4 Fereastra "Edit Route Pass"

### **Editarea parametrilor de rutaj în cadrul layer-elor**

Tabela *Route Layer* (figura 8.5) se deschide din meniul "Options" alegând "Route Strategies" şi apoi "Route Layers". Din tabela *Route Layer* se determină dacă un layer este activ sau nu pentru rutare în cadrul fiecărui ciclu de baleiere. Se determină de asemenea direcția majoritară de rutare și se stabilesc anumiți parametri legaţi de costuri. Editarea acestor valori se face din fereastra "Edit Layer Strategy" (figura 8.6).

| <b>Reduction Layer</b>   |         |      |           | EOX            |
|--------------------------|---------|------|-----------|----------------|
| Sweep/Layer Name         | Enabled | Cost | Direction | <b>Between</b> |
| Win/Comp/Manual          |         |      |           |                |
| TOP                      | Yes     | 50   | 20 Vert.  | 30             |
| BOTTOM                   | Yes     | 50   | 80 Horz.  | 30             |
| 1 Preliminary Route      |         |      |           |                |
| TOP                      | Yes     | 50   | 20 Vert.  | n              |
| BOTTOM                   | Yes     | 50   | 80 Horz.  | Ū              |
| 2 Maze Route             |         |      |           |                |
| TOP                      | Yes     | 50   | 20 Vert.  | 30             |
| <b>BOTTOM</b>            | Yes     | 50   | 80 Horz.  | 30             |
| 3 Next 1                 |         |      |           |                |
| TOP                      | Yes     | 50   | 49 Vert.  | $\mathbf{0}$   |
| BOTTOM                   | Yes     | 50   | 51 Horz.  | 0              |
| 4 Next 2                 |         |      |           |                |
| TOP                      | Yes     | 50   | 49 Vert.  | Ū              |
| BOTTOM                   | Yes     | 50   | 51 Horz.  | $\mathbf{0}$   |
| 5 Next 3                 |         |      |           |                |
| TOP                      | Yes     | 50   | 51 Horz.  | Ū              |
| BOTTOM                   | Yes     | 50   | 49 Vert.  | 0              |
| <b>6 Special Options</b> |         |      |           |                |
| TOP                      | Yes     | 50   | 49 Vert.  | n              |
| воттом                   | Yes     | 50   | 51 Horz.  | 0              |

Fig. 8.5 Tabela "Route Layer" când sunt active două layere pentru rutare

*Layer Cost* determină o preferință a layerelor pentru a fi utilizate pentru rutare. In mod implicit tuturor layerelor li se acordă o valoare de 50. Un cost mai redus face ca acel layer să fie preferat pentru rute. Un cost mai ridicat va duce la evitarea pe cât posibil a layerului respectiv.

*Primary Direction* determină "polarizarea" layerelor, adică specificarea unei direcţii prioritare (majoritare) pentru rute. Pentru layerele cu direcţie verticală se alocă o valoare între 0 şi 49 iar pentru cele orizontale o valoare între 51 şi 100. Cu cât valoarea este mai apropiată de 50 cu atât programul va avea o libertate mai mare de a trasa rute în orice directie în layerul respectiv.

*Between Pins* configurează costurile asociate cu trecerea rutelor printre pastile cu centrele situate la mai putin de 2,54mm. Aceste setări actionează în special în cazul în care directia primară (a rutelor) este perpendiculară cu axa majoritară de plasare a circuitelor integrate. Valoarea implicită este de 30 pentru procedeele de baleiere Win/Comp şi Maze Route. Costul "Between Pins" este setat la valoarea zero pentru procedeul de baleiere "Next" pentru ca programul să găsească căi pentru rutele rămase, inclusiv printre pinii circuitelor.

Din considerente tehnologice uneori se evită ducerea traseelor printre pini apropiaţi dar trebuie avut în vedere că o valoare excesiv de mare a costului, de exemplu 100, nu va permite rutarea conexiunilor spre componente uzuale cum ar fi conectoarele sau capsule PGA.

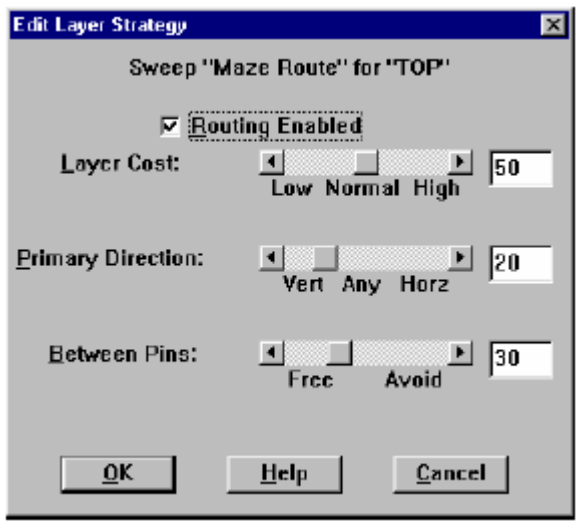

Fig. 8.6 Fereastra " Edit Layer Strategy"

## *2. Rutarea interactivă în modul Shove Track*

Intrarea în modul de lucru *Shove Track* se face apăsând butonul *Shove Track Mode* din bara cu unelte. Modul de lucru este similar cu cel de la rutarea manuală în modul *Add/Edit Route*, fiind posibilă rutarea unei singure conexiuni la un moment dat. Diferenţa este că în modul de lucru *Shove Track* programul împinge rutele existente din calea rutei aflată în editare.

## *3. Rutarea interactivă în modul Auto Path*

Intrarea în acest mod de lucru se face atunci când se selectează butonul corespunzător din bara cu unelte. Când se selectează o conexiune sau un pin programul sugerează un traseu posibil pentru rută. Pe măsură ce cursorul se deplasează ruta îşi schimbă poziţia. Prin apăsarea butonului stânga mouse se plasează ruta sugerată utilizând facilităţile "push and shove", eliberând astfel calea prin deplasarea rutelor vecine. Dacă se foloseşte modul de lucru *Auto Path* cu opţiunea *Suggest Vias* din dialogul "Route Settings", programul afişează poziția probabilă a găurilor de trecere, găuri care vor fi eliminate în versiunea finală a rutei, dacă nu sunt necesare.

O rutare rapidă a unei conexiuni se face printr-un dublu click pe o conexiune, programul rutând respectiva conexiune în mod automat.

# *4. Rutarea automată*

Rutarea automată se poate aplica la trei categorii de articole: *Board*, *DRC/Route Box* şi *Component*. Ea se realizează selectând comanda "Autoroute**"**  din meniul "Auto", apoi una din opţiunile de mai sus. Rutarea depinde extrem de mult de o configurare corectă şi riguroasă a parametrilor. De cele mai multe ori rutarea este îmbunătăţită spectaculos dacă activităţile pregătitoare nu sunt uitate sau tratate superficial.

Alte comenzi importante care se găsesc în meniul "Auto" sunt: "Unroute Segment" – utilizată pentru a şterge segmentele rutate anterior, "Unroute board" – pentru ştergerea tuturor traseelor de pe plăcuţă şi "Unroute Net" pentru ştergerea tuturor rutelor din conexiunea selectată.

## *5. Printarea cablajului sau a altor feţe utile*

Printarea cablajului sau a altor feţe utile presupune mai întâi realizarea unor setări pregătitoare. In acest scop se accesează meniul "Windows" și se selectează fereastra "Post Process" care este prezentată în figura 8.7. Se poate observa că fereastra conţine o tabelă cu toate layer-ele proiectului. Setările se vor face individual pentru fiecare layer care se printează. In acest scop se execută dublu click pe linia corespunzătoare layer-ului ceea ce determină apariția ferestrei "Post Process Settings" prezentată în figura 8.8.

| <b>Ed Post Process</b> |              |                        |                  | $\overline{\phantom{a}}$ . $\overline{\phantom{a}}$ $\overline{\phantom{a}}$ $\overline{\phantom{a}}$ |
|------------------------|--------------|------------------------|------------------|----------------------------------------------------------------------------------------------------|
| <b>Plot output</b>     | <b>Batch</b> |                        |                  |                                                                                                    |
| <b>File Name</b>       | Enabled      | Device                 | Shift            | <b>Plot Title</b>                                                                                     |
| *.TOP                  | Yes          | <b>EXTENDED GERBER</b> | No shift         | <b>Top Layer</b>                                                                                      |
| $*$ BOT                | Yes          | PRINT MANAGER          | No shift 2:1 Mir | <b>Bottom Layer</b>                                                                                   |
| *.GND                  | Yes          | <b>EXTENDED GERBER</b> | No shift         | <b>Ground Plane</b>                                                                                   |
| *.PWR                  | Yes          | <b>EXTENDED GERBER</b> | No shift         | <b>Power Plane</b>                                                                                    |
| $*$ .IN1               | No           | <b>EXTENDED GERBER</b> | No shift         | Inner Layer 1                                                                                         |
| $*$ .IN2               | No           | <b>EXTENDED GERBER</b> | No shift         | Inner Layer 2                                                                                         |
| $*$ .IN3               | <b>No</b>    | <b>EXTENDED GERBER</b> | No shift         | Inner Layer 3                                                                                         |
| $*$ .IN4               | No           | <b>EXTENDED GERBER</b> | No shift         | Inner Layer 4                                                                                         |
| $*$ .IN5               | No           | <b>EXTENDED GERBER</b> | No shift         | Inner Layer 5                                                                                         |
| $*$ .IN6               | Nn           | <b>EXTENDED GERBER</b> | No shift         | Inner Layer 6                                                                                         |
| $*$ .IN7               | No           | <b>EXTENDED GERBER</b> | No shift         | Inner Layer 7                                                                                         |
| $*$ .IN8               | No           | <b>EXTENDED GERBER</b> | No shift         | Inner Layer 8                                                                                         |
| $*$ .IN9               | No           | <b>EXTENDED GERBER</b> | No shift         | Inner Layer 9                                                                                         |
| $*110$                 | <b>No</b>    | <b>EXTENDED GERBER</b> | No shift         | Inner Layer 10                                                                                        |
| $*111$                 | <b>No</b>    | <b>EXTENDED GERBER</b> | No shift         | Inner Layer 11                                                                                        |
| $*112$                 | No           | <b>EXTENDED GERBER</b> | No shift         | <b>Inner Layer 12</b>                                                                                 |
| $*SMT$                 | Yes          | <b>EXTENDED GERBER</b> | No shift         | Soldermask Top                                                                                        |
| *.SMB                  | Yes          | <b>EXTENDED GERBER</b> | No shift         | <b>Soldermask Bottom</b>                                                                              |
| *.SPT                  | <b>No</b>    | <b>EXTENDED GERBER</b> | No shift         | <b>Solder Paste Top</b>                                                                               |
| *.SPB                  | <b>No</b>    | <b>EXTENDED GERBER</b> | No shift         | <b>Solder Paste Bottom</b>                                                                            |
| *.SST                  | Yes          | <b>EXTENDED GERBER</b> | No shift         | <b>Silkscreen Top</b>                                                                                 |
| *.SSB                  | No           | <b>EXTENDED GERBER</b> | No shift         | <b>Silkscreen Bottom</b>                                                                              |
| *.AST                  | Yes          | <b>EXTENDED GERBER</b> | No shift         | <b>Assembly Top</b>                                                                                   |
| *.ASB                  | No           | <b>EXTENDED GERBER</b> | No shift         | <b>Assembly Bottom</b>                                                                                |
| *.DRD                  | Yes          | <b>EXTENDED GERBER</b> | No shift         | <b>Drill Drawing</b>                                                                                  |

Fig. 8.7 Fereastra "Post Process"

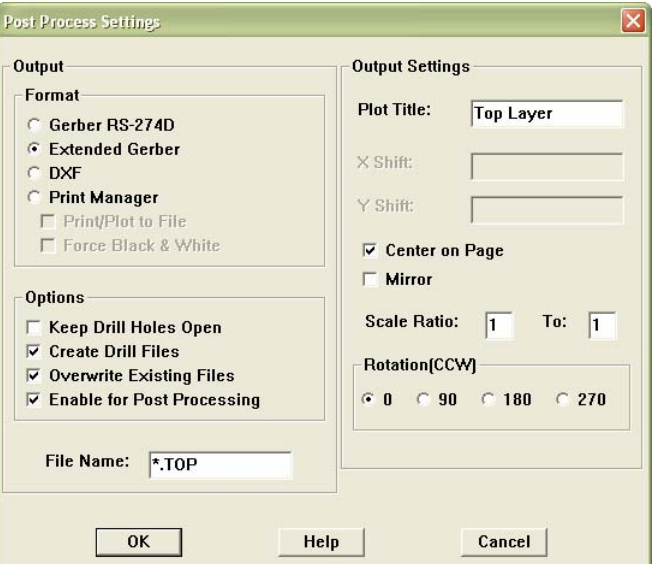

Fig. 8.8 Fereastra "Post Process Settings"

In partea stângă a ferestrei se poate alege tipul de procesare. Pentru a tipări trebuie selectată opţiunea *Print Manager*.

Opţiunea *Keep drill holes open* determină tipărirea layer-ului astfel încât în dreptul găurilor se lasă zonă liberă, albă.

După ce au fost selectate optiunile dorite, se închide fereastra și se execută click dreapta pe layer-ul respectiv. Din meniul contextual se alege *Plot to Print Manager* ceea ce determină apariția unei ferestre clasice de printare.

#### **III. Desfăşurarea laboratorului**

1. Să se proiecteze montajul din figura 8.9. Plăcuta de circuit imprimat va avea o formă pătrată cu dimensiunea 5cm x 5cm. Conectorul de alimentare se va plasa în partea stângă sus iar conectorii de ieşire vor fi amplasaţi în partea inferioară centrală. Toate trasele au grosimea de 1mm iar toate spaţierile sunt la 1,5mm.

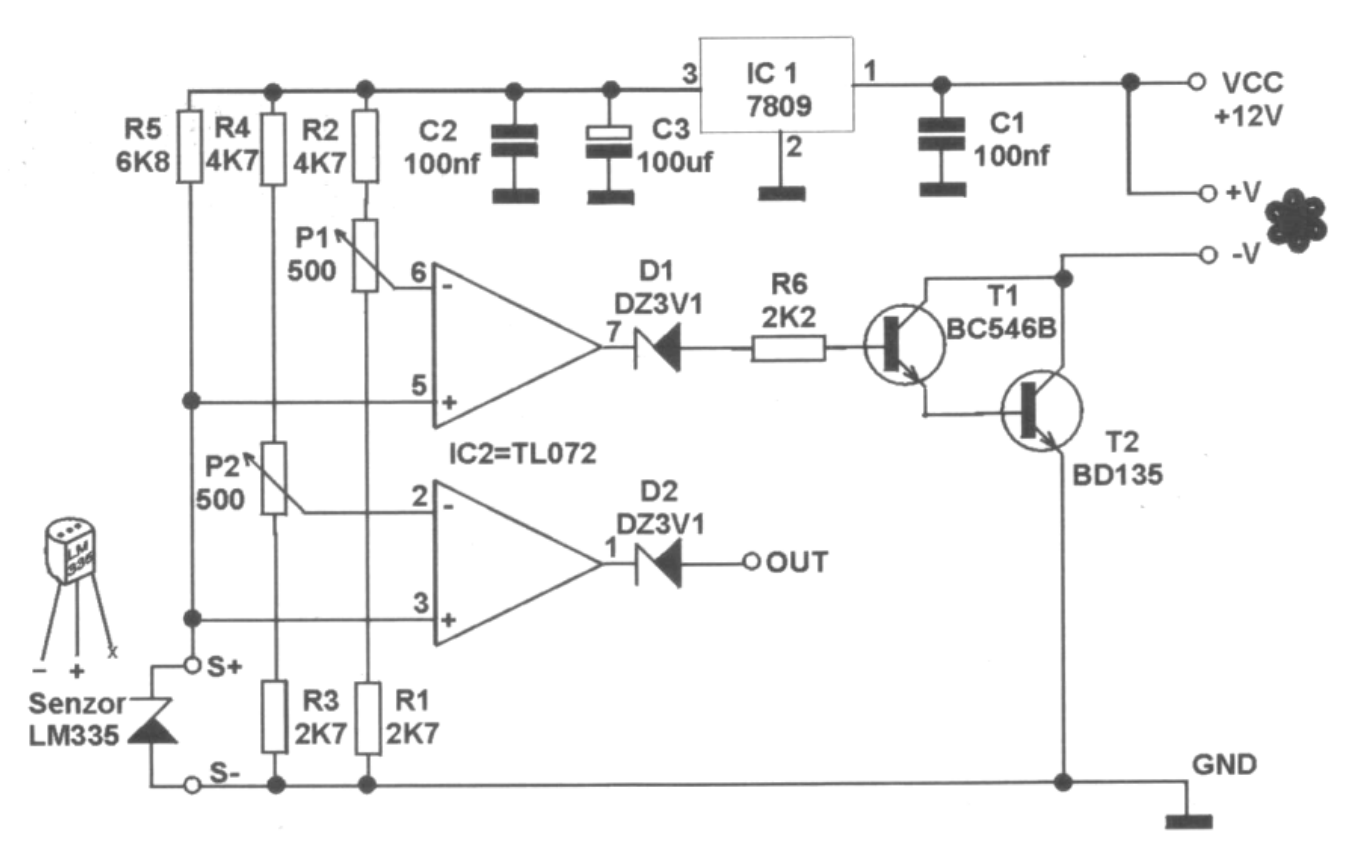

Fig. 8.9